# **IMPLEMENTASI MANAJEMEN** *BANDWIDTH* **DAN** *FILTERING WEB ACCESS CONTROL* **MENGGUNAKAN METODE** *ADDRESS LIST*

Bayu Prasetyo<sup>1</sup>, Anggi Puspitasari<sup>2</sup>, Raudah Nasution<sup>3</sup>

Program Studi Teknik Informatika, STMIK Nusamandiri<sup>1</sup> Program Studi Sistem Informasi, Fakultas Teknologi Informasi 2,3 Universitas Bina Sarana Informatika [bayuupw666@gmail.com](mailto:bayuupw666@gmail.com)<sup>1</sup>, anggi.apr@bsi.ac.id<sup>2</sup>, [raudah.rhn@bsi.ac.id](mailto:raudah.rhn@bsi.ac.id)<sup>3</sup>

Abstrak, CV Cahaya Indo Alumunium menggunakan *internet* sebagai sarana untuk melakukan promosi, pemasaran, penjualan, dan komunikasi yang praktis kepada pelanggan maupun relasi kerja. Tetapi pada jaringan CV Cahaya Indo Alumunium belum menerapkan manajemen *bandwidth* dalam membagi koneksi *internet* kepada komputer karyawannya. Tanpa adanya manajemen *bandwidth* banyak komputer yang menggunakan *internet* secara tidak beraturan sehingga menyebabkan komputer yang lain tidak mendapat jatah *bandwidth* yang adil. Karena koneksi *internet* yang tidak merata, hal ini menyebabkan terganggunya operasional perusahaan, sehingga berdampak pada ruginya perusahaan baik dari material maupun manajerial. Belum adanya manajemen *bandwidth* pada CV Cahaya Indo Alumunium diperparah dengan banyaknya staff dan karyawan yang menggunakan *internet* tidak untuk mengakses kebutuhan yang berhubungan dengan pekerjaan. Masih banyak staff dan karyawan yang menggunakan *internet* untuk mengakses situs-situs *social media* seperti *facebook, twitter,* maupun situs-situs lainnya yang tidak ada kaitannya dengan pekerjaan, membuat tidak efektifnya *internet* yang ada pada CV Cahaya Indo Alumunium tersebut. Oleh sebab itu untuk memaksimalkan akses *internet* yang terdapat pada CV Cahaya Indo Alumunium diperlukan manajemen *bandwidth* dan *filtering web access control*. Dengan adanya manajemen *bandwidth* dan *filtering web access control* diharapkan semua komputer dapat menggunakan *internet* dengan lancar dan stabil walaupun semua unit komputer menggunakan *internet* dalam waktu yang bersamaan serta dengan adanya manajemen *bandwidth* dan *filtering web access control* diharapkan dapat meningkatkan produktifitas staff/karyawan dalam bekerja.

# **Kata Kunci: Manajemen** *Bandwidth , filtering, Web Access Control*

*Abstract, CV Cahaya Indo Alumunium using the internet as a means of promoting, marketing, sales, communication and practical to the customer as well as the working relationship. But on the network of CV Cahaya Indo Alumunium yet implement bandwidth management in leveraging the internet connection of a computer to its employees. In the absence of bandwidth management* multiple computers that use the internet for irregular causing the other computers are not *guaranteed a fair bandwidth. Because the internet connection that is uneven, this causes a disruption of the company's operations, so the impact on the harm the company both from a material or managerial. Yet the existence of bandwidth management in CV Cahaya Indo Alumunium compounded with the large number of staff and employees who don't use the internet to access job-related needs. There are still plenty of staff and employees who use the internet to access social media sites such as facebook, twitter, and other sites that have nothing to do with the job, making not effectively the internet on CV Cahaya Indo Alumunium. Therefore, to maximize the internet access CV Cahaya Indo Alumunium required bandwidth management and filtering web access control. With the bandwidth management and filtering web access control expected all computers can use the internet with a smooth and stable even though all computer units using the internet at the same time as well as with the management of bandwidth and filtering web access control is expected to increase the productivity of staff/employees in work.*

*Keywords: Bandwidth Management, filtering, Web Access Control ,.*

## **1. PENDAHULUAN**

Pada saat ini *internet* sudah menjadi sebuah kebutuhan yang sangat penting bagi manusia. Sekarang ini, hampir semua informasi dapat diakses dengan menggunakan *internet*, sehingga memudahkan dalam mencari dan mendapatkan informasi. *Internet* sudah menjadi kebutuhan pokok bagi suatu lembaga, instansi pemerintahan, maupun perusahaan.

CV Cahaya Indo Alumunium adalah perusahaan yang bergerak pada bidang jasa dan *supplier* alumunium *profile* dan *powder coating.* CV Cahaya Indo Alumunium menggunakan *internet* sebagai sarana untuk melakukan promosi, pemasaran, penjualan, dan komunikasi yang praktis kepada pelanggan maupun relasi kerja. Tetapi pada jaringan CV Cahaya Indo Alumunium belum menerapkan manajemen *bandwidth*  dalam membagi koneksi *internet* kepada komputer karyawannya.

Tanpa adanya manajemen *bandwidth*  banyak komputer yang menggunakan *internet* secara tidak beraturan sehingga menyebabkan komputer yang lain tidak mendapat jatah *bandwidth* yang adil. Padahal bagian *Sales, Manager,* dan direktur sangant membutuhkan akses *internet* yang stabil karena bagian *Sales* harus selalu memperbarui data – data produk perusahaan dan melakukan komunikasi dengan para pelanggan, sedangkan *manager* dan Direktur harus selalu siap dalam menerima informasi – informasi terbaru dari staff maupun dari kolega/rekanan kerjanya. Karena koneksi *internet* yang tidak merata hal ini menyebabkan terganggunya operasional perusahaan, sehingga berdampak pada ruginya perusahaan baik dari material maupun manajerial.

Belum adanya manajemen *bandwidth*  pada CV Cahaya Indo Alumunium diperparah dengan banyaknya staff dan karyawan yang menggunakan *internet* tidak untuk mengakses kebutuhan yang berhubungan dengan pekerjaan. Masih banyak staff dan karyawan yang menggunakan *internet* untuk mengakses situs – situs *social media* seperti *facebook, twitter* maupun situs – situs lainnya yang tidak ada kaitannya dengan pekerjaan, membuat tidak efektifnya *internet* yang ada pada CV Cahaya Indo Alumunium tersebut.

Oleh sebab itu untuk memaksimalkan akses *internet* yang terdapat pada CV Cahaya Indo Alumunium diperlukan manajemen *bandwidth* dan *filtering web access control.* Dengan adanya manajemen *bandwidth* dan *filtering web access control* diharapkan semua komputer menggunakan *internet* dengan lancar dan stabil walaupun semua unit komputer menggunakan *internet* dalam waktu yang bersamaan, meningkatkan produktifitas staff/karyawan dalam bekerja, dan menurut Riadi (2010:381) mengatakan bahwa "Menerapkan limitas *bandwidth*  menggunakan *simple queues* dapat memaksimalkan penggunaan *bandwidth*  sehingga penggunaan layanan *internet* lebih optimal".

## **Maksud dan Tujuan**

Maksud dari penulisan skripsi ini sebagai berikut:

- 1. Menganalisa permasalahan jaringan yang terdapat pada CV Cahaya Indo Alumunium.
- 2. Mengusulkan Implementasi Manajemen *Bandwidth* dan *Filtering Web Access Control* Menggunakan Metode *Address List* Pada CV Cahaya Indo Aluminium.
- 3. Memperkokoh keterkaitan dan kesepadanan (*Link and match)* antara kampus dengan dunia kerja.

# **Metode Penelitian**

Analisa penelitian yang diperlukan dalam penyusunan skripsi ini adalah sebagai berikut:

1. Analisa Kebutuhan

Untuk melakukan penelitian tentang " **Implementasi Manajemen** *Bandwidth*  **dan** *Filtering Web Access Control*  **Menggunakan Metode** *Address List".*  Guna penyusunan skripsi ini, membutuhkan beberapa *software* dan beberapa *hardware. Software* yang dibutuhkan dalam penelitian ini adalah mikrotik *RouterOS, Winbox, VirtualBox, Cisco Packet Tracer,* dan *Microsoft Office Visio.* Sedangkan *hardware* yang dibutuhkan adalah satu buah laptop, dan satu buah *Routerboard* Mikrotik RB 750..

2. Desain Desain jaringan yang akan digunakan dalam penelitian tentang " **Implementasi Manajemen** *Bandwidth* **dan** *Filtering Web Access Control* **Menggunakan** 

**Metode** *Address List"* guna penyusunan skripsi ini terdiri dari *internet, router, switch, access point,* dan *client* (baik *wired* maupun *wireless).* Desain jaringan ini merupakan pengembangan dari desain jaringan yang sebelumnya diterapkan pada CV Cahaya Indo Alumunium. Jika pada desain sebelumnya menggunakan dua buah *route wireless,* maka pada desain jaringan yang akan digunakan pada skripsi ini dua *router wireless* tersebut diganti dengan satu buah *router* mikrotik. Sekalipun hanya satu buah *router*, akan tetapi *router* ini memiliki banyak fitur yang jauh lebih lengkap dari dua *router wireless* yang sebelumnya diterapkan pada CV Cahaya Indo Alumunium. Pada desain ini juga terdiri dari satu buah *external access point* dan Sembilan buah komputer *client*.

- 3. Testing
	- Pengujian **Implementasi Manajemen**  *Bandwidth* **Dan** *Filtering Web Access Control* **Menggunakan Metode** *Address List* dapat dikatakan berhasil jika *bandwidth* yang diterima *user* sesuai dengan apa yang di*setting* pada *router*  mikrotik. Dan dikatakan berhasil jika *user* tidak bisa mengakses media sosial atau situs – situs yang dilarang oleh agama dan negara sesuai yang dikonfigurasi pada *router* mikrotik. Adapun untuk melakukan pengujian tersebut menggunakan *oracle virtual box, virtual* mikrotik *router os,* dan *virtual windows xp*.
- 4. Implementasi

**Manajemen** *Bandwidth* **dan** *Filtering Web Access Control* **Menggunakan Metode** *Address List* ini akan diterapkan pada CV Cahaya Indo Aluminium. Untuk menerapkannya membutuhkan satu perangkat *router* mikrotik, kemudian mengkonfigurasi manajemen *bandwidth* pada fitur *simple queue* dan mengkonfigurasi *filtering web access control* pada menu *firewall* yang terdapat pada *router* mikrotik tersebut

## **Ruang Lingkup**

ruang lingkup pembahasan yang hanya membahas tentang Manajemen *Bandwidth*  dan *Filtering Web Access Control*  Menggunakan Metode *Address List* yang meliputi *setting* nama untuk setiap *interface*  di *router* mikrotik, *setting IP address* untuk setiap *interface* di *router* mikrotik, *setting* 

*gateway* pada *router* mikrotik, *setting* DNS pada *router* mikrotik, *setting* NAT pada *router* mikrotik, *setting* manajemen *bandwidth* pada *router* mikrotik, *setting address list* pada *router* mikrotik, *setting filtering web access control* untuk blokir situs *negative* (porno), dan *setting filtering web access control* untuk blokir situs media sosial. Sedangkan untuk melakukan konfigurasi pada *router* mikrotik penulis menggunakan *winbox versi* 2.2.18.

## **Tinjauan Pustaka**

Menurut Kurnianto, dkk (2013:57) mengatakan bahwa, "Jaringan Komputer adalah sekumpulan komputer yang saling terhubung satu sama lain dan bekerja secara otomatis. Hal yang dapat mempengaruhi kestabilan koneksi *internet* yaitu besarnya *Bandwidth* yang digunakan jaringan tersebut dan seberapa efektif *Bandwidth* tersebut bisa dimanfaatkan".

Dan menurut Fitriastuti, dkk (2014:3) mengatakan bahwa, "*Bandwidth* adalah besaran untuk menunjukkan seberapa banyak data yang dapat dilewatkan dalam koneksi melalui sebuah *network* (Vektanova, 2003). *Bandwidth* disebut juga lebar pita atau kapasitas saluran informasi yaitu kemampuan maksimum dari suatu alat untuk menyalurkan informasi dalam satuan waktu detik".

#### **Konsep Dasar Jaringan**

Menurut Sutedio (2006:7) mengatakan bahwa "Jaringan komputer adalah sekelompok otonom yang saling menggunakan protokol komunikasi melalui media komunikasi sehingga dapat berbagi data, informasi, program, aplikasi, dan perangkat keras seperti *printer, scanner, CD-drive* ataupun *hardisk,* serta memungkinkan berkomunikasi secara elektronik".

Adapun menurut Wahana Komputer (2010:2), "Jaringan komputer adalah sebuah sistem yang terdiri atas komputer dan perangkat jaringan yang bekerja bersama – sama untuk mencapai suatu tujuan yang sama". Sedangkan menurut Arifin (2011:9) "Jaringan komputer merupakan kumpulan dari beberapa komputer yang terhubungkan satu dengan yang lainnya dengan menggunakan protokol komunikasi". Berdasarkan luas wilayah, jaringan dibedakan menjadi 3 bagian, yaitu: **1.** *Local Area Network* **(LAN)** 

Merupakan jaringan yang menghubungkan sejumlah komputer yang ada dalam suatu lokasi yang terbatas. Biasanya diterapkan untuk jaringan komputer rumahan, laboratorium, komputer disekolah dan kantor, dimana masing – masing komputer dapat saling berinteraksi, bertukar data, dan dapat menggunakan peralatan bersama, seperti *printer.* LAN dapat menggunakan media komunikasi seperti kabel dan *wireless.*

## **2.** *Metroplitan Area Network* **(MAN)**

Merupakan jaringan yang lebih besar dari jaringan LAN tetapi lebih kecil dari jaringan WAN. Jaringan MAN dan jaringan WAN sama – sama menghubungkan beberapa LAN yang membedakan hanya lingkup areanya yang berbeda. Media yang digunakan idealnya adalah *wireless* atau kabel serat *optic*. Namun, untuk menghemat biaya, biasanya perusahaan memanfaatkan media komunikasi umum yang sudah ada. Dengan menggunakan jaringan metropolitan, perusahaan atau lembaga tertentu dapat dengan cepat dan mudah memperoleh informasi dan data yang dibutuhkan.

#### **3.** *Wide Area Network* **(WAN)**

Merupakan jaringan yang menghubungkan natar LAN yang berada berjauhan, cakupan WAN bisa sampai negara, benua atau mencakup geografis yang sasngat luas. Pada jaringan WAN biasanya terdapat protokol TCP/IP yang digunakan untuk kombinasi dengan perangkat seperti *switch, router,* dan lain – lain. Dengan WAN, pertukaran data dan komunikasi antar pengguna lebih cepat, tepat, dan murah. Kumpulan dari berbagai WAN akan membentuk *internetworking* atau yang biasa disebut dengan *internet.* Dengan menggunakan *internet,* setiap orang bisa dengan mudah dan cepat mengakses dan memperoleh informasi – informasi terbaru dari berbagai belahan dunia.

#### **2.3. Peralatan Pendukung**

Peralatan pendukung yang dibutuhkan untuk melakukan implementasi manajemen *Bandwidth* dan *filtering web*  *access control* menggunakan metode *address list* pada suatu sistem jaringan komputer terdiri dari *software* dan *hardware.* Diantara *software* yang dibutuhkan adalah Mikrotik *RouterOS, Winbox, VirtualBox, Cisco Packet Tracer,*  dan *Routerboard* mikrotik

# **3. ANALISA PERANCANGAN Rancangan Aplikasi**

Rancangan aplikasi ini membahas langkah – langkah konfigurasi manajemen *bandwidth* dan *filtering web access control*  yang akan diterapkan pada CV Cahaya Indo Alumunium. Adapun langkah-langkah konfigurasinya adalah sebagai berikut:

1. *Setting* nama untuk setiap *interface* di *router* mikrotik

[admin@*Router-CIA] > interface set ether1 name=Eth1 Public*

[admin@*Router-CIA] > interface set ether2 name=Eth2 Local*

[admin@*Router-CIA] > interface set ether3 name=Eth3 Hotspot*

# *2. Setting IP Address* untuk setiap *interface*  di *router* mikrotik

[admin@Router-CIA] > IP Address add address=192.168.0.2/24 interface=Eth1 Public

[admin@Router-CIA] > IP Address add address=192.168.100.1/24 interface=Eth2 Local

[admin@Router-CIA] > IP Address add address=192.168.10.1/24 interface=Eth3 Hotspot

#### 3. *Setting gateway* pada *router* mikrotik

[admin@*Router*-CIA] > ip route add dstaddress=0.0.0.0/0 gateway=192.168.0.1 distance=1 check-gateway=ping

4. *Setting* DNS pada *router* mikrotik

[admin@*Router*-*CIA] > ip dns set servers= 180.131.144.144,180.131.145.145*

## 5. *Setting* NAT pada *router* mikrotik

[admin@*Router*-CIA] > ip firewall nat add chain=srcnat out-interface=Public action=masqueraade

## 6. *Setting* manajemen *bandwidth* pada *router* mikrotik

[admin@*Router*-*CIA] > queue simple add name=Direktur targetaddresses=192.168.100.10 maxlimit=1000000/2000000*

[admin@*Router*-*CIA] > queue simple add name=Office Manager targetaddresses=192.168.100.20 maxlimit=512000/1000000*

[admin@*Router*-*CIA] > queue simple add name=Project Manager targetaddresses=192.168.100.21 maxlimit=512000/1000000*

[admin@*Router*-*CIA] > queue simple add name=Sales targetaddresses=192.168.100.22 maxlimit=512000/1000000*

[admin@*Router*-*CIA] > queue simple add name=Sales2 targetaddresses=192.168.100.23 maxlimit=512000/1000000*

[admin@*Router*-*CIA] > queue simple add name=Quality Control targetaddresses=192.168.100.24 maxlimit=512000/1000000*

[admin@*Router*-*CIA] > queue simple add name=Keuangan targetaddresses=192.168.100.25 maxlimit=512000/1000000*

[admin@*Router*-*CIA] > queue simple add name=ADM targetaddresses=192.168.100.26 maxlimit=512000/1000000*

[admin@*Router*-*CIA] > queue simple add name=Warehouse targetaddresses=192.168.100.27 maxlimit=512000/1000000*

[admin@*Router*-*CIA] > queue simple add name=Hotspot targetaddresses=192.168.10.0/24 maxlimit=512000/1000000*

7. *Setting address list* pada *router* mikrotik [admin@*Router*-CIA] > ip firewall address-list add list=Direktur address=192.168.100.10 comment=IP Direktur

[admin@Router-CIA] > ip firewall address-list add list=Karyawan address=192.168.100.20 comment=IP Karyawan

[admin@Router-CIA] > ip firewall address-list add list=Karyawan address=192.168.100.21 comment=IP Karyawan

[admin@Router-CIA] > ip firewall address-list add list=Karyawan address=192.168.100.22 comment=IP Karyawan

[admin@Router-CIA] > ip firewall address-list add list=Karyawan address=192.168.100.23 comment=IP Karyawan

[admin@Router-CIA] > ip firewall address-list add list=Karyawan address=192.168.100.24 comment=IP Karyawan

[admin@Router-CIA] > ip firewall address-list add list=Karyawan address=192.168.100.25 comment=IP Karyawan

[admin@Router-CIA] > ip firewall address-list add list=Karyawan address=192.168.100.26 comment=IP Karyawan

[admin@Router-CIA] > ip firewall address-list add list=Karyawan address=192.168.100.27 comment=IP Karyawan

[admin@Router-CIA] > ip firewall address-list add list=Karyawan address=192.168.10.0/24 comment=IP Karyawan

# 8. *Setting filtering web access control* untuk blokir situs *negative* (porno)

[admin@*Router*-*CIA] > ip firewall mangle chain=forward content=porn action=mark-packet new-packetmark=blokir*

[admin@*Router*-*CIA] > ip firewall mangle chain=forward content=seks action=mark-packet new-packetmark=blokir*

[admin@*Router*-*CIA] > ip firewall mangle chain=forward content=sex action=mark-packet new-packetmark=blokir*

[admin@*Router*-*CIA] > ip firewall filter add chain=forward packet-mark=blokir action=drop*

## 9. *Setting filtering web access control* untuk *blokir* situs media sosial

[admin@*Router*-CIA] > ip firewall layer7-protocol add name=blok\_facebook regexp=^.\*(facebook).\*\$

[admin@*Router*-CIA] > ip firewall layer7-protocol add name=blok\_twitter regexp=^.\*(twitter).\*\$

[admin@*Router*-CIA] > ip firewall layer7-protocol add name=blok\_skype regexp=^.\*(skype).\*\$

[admin@*Router*-CIA] > ip firewall layer7-protocol add name=blok\_youtube regexp=^.\*(youtube).\*\$

[admin@*Router*-CIA] > ip firewall filter add chain=forward layer7 protocol=blok\_facebook protocol=tcp dst-port=80,443 action=drop

[admin@*Router*-CIA] > ip firewall filter add chain=forward layer7 protocol=blok\_skype protocol=tcp dstport=80,443 action=drop

[admin@*Router*-CIA] > ip firewall filter add chain=forward layer7 protocol=blok\_youtube protocol=tcp dstport=80,443 action=drop

[admin@*Router*-CIA] > ip firewall filter add chain=forward layer7 protocol=blok\_twitter protocol=tcp dstport=80,443 action=drop

# **3.1. Manajemen Jaringan**

Tindakan yang diperlukan dalam melakukan manajemen jaringan untuk penerapan manajemen *bandwidth* dan *filtering web access control*  pada CV Cahaya Indo Alumunium adalah sebagai berikut:

- 1. Melakukan monitoring jaringan melalui *logs* yang terdapat pada *router* mikrotik dengan menggunakan *software winbox*.
- 2. Melakukan penjadwalan untuk me*restart router* secara berkala agar performa *router* dapat selalu terjaga.
- 3. Melakukan *backup* terhadap konfigurasi yang terdapat pada *router* mikrotik sebagai antisipasi jika suatu saat *router*  mikrotiknya mengalami kegagalan fungsi
- 4. Menggunakan *winbox* untuk memastikan semua konfigurasi manajemen *bandwidth* dan *filtering web access control* pada *router* mikrotik berjalan dengan baik.
- 5. Memastikan seluruh elemen utama (*internet, router, switch,* komputer) dan elemen pendukung listrik, pendingin ruangan *server*) yang terdapat pada jaringan komputer dapat berjalan dengan baik.

# **4. PENGUJIAN**

# **Pengujian Jaringan Awal**

Pengujian jaringan awal ini akan membahas pengujian terhadap jaringan berjalan yang terdapat pada CV Cahaya Indo

Alumunium, dimana pada jaringan ini belum menerapkan manajemen *bandwidth* dan *filtering web access control.* Untuk melakukan pengujian terhadap jaringan yang sedang berjalan, yaitu dengan cara melakukan *speedtest bandwidth,* yang dalam hal ini menggunakan alamat *[http://speedtest.cbn.net.id](http://speedtest.cbn.net.id/)* sebagai penyedia layanan *speedtest*nya. Selain melakukan pengujian terhadap *speedtest* juga dilakukan pengujian untuk melakukan akses ke situs – situs *negative* dan situs – situs media sosial. Dari pengujian yang dilakukan didapatkan hasil sebagai berikut:

1. Pengujian jaringan sebelum terdapat manajemen *bandwidth*

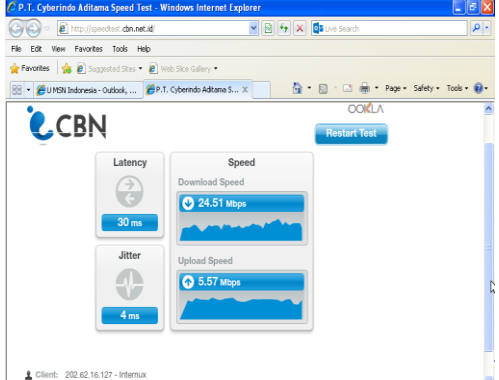

Sumber: Dokumen Pribadi Gambar IV.1 Pengujian jaringan dengan melakukan *speedtest*

Pada gambar IV.1 diatas memperlihatkan bahwa salah satu *client*  mendapatkan *bandwidth* yang terlalu besar, padahal *bandwidth* keseluruhan yang terdapat pada CV Cahaya Indo Alumunium untuk *download*nya 25 Mbps dan untuk *upload*nya 6 Mbps, itu artinya hampir keseluruhan *bandwidth* digunakan oleh satu *client*/karyawan saja. Untuk masing – masing *client*/karyawan seharusnya cukup 1 Mbps untuk *download*nya dan 512 Kbps untuk *upload*nya.

2. Pengujian jaringan sebelum menerapkan *filtering web access control*

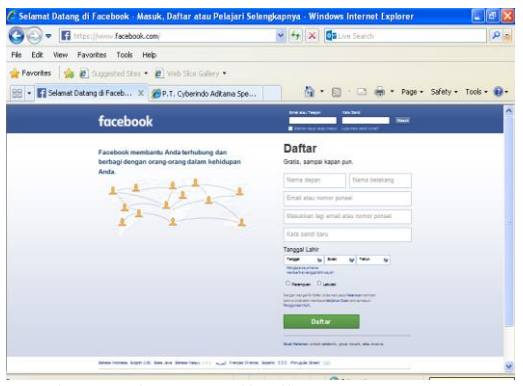

Sumber: Dokumen Pribadi

Gambar IV.2 Pengujian jaringan dengan melakukan akses ke *facebook*

Pada gambar IV.2 dapat terlihat bahwa salah satu *client* masih bisa mengkases situs – situs media sosial, yang dalam contoh diatas karyawan masih bisa mengkases *facebook*. Hal tersebut tentu akan mempengaruhi produktifitas karyawan dalam bekerja. Karena dengan masih bisanya mengakses situs – situs media sosial akan membuat karyawan menjadi tidak focus dalam bekerja.

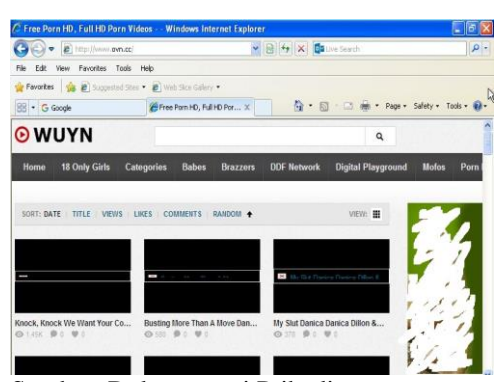

Sumber: Dokumentasi Pribadi Gambar IV.3 Pengujian jaringan dengan melakukan akses kesitus *negatif*

Sedangkan dari gambar IV.3 dapat kita lihat bahwa *client* masih bisa mengakses situs – situs *negative* (situs porno). Sehingga dari hasil pengujian diatas dapat diambil kesimpulan bahwa sistem jaringan komputer yang belum menerapkan manajemen *bandwidth* dan *filtering web access control*  tidak mampu membatasi dan mengatur *bandwidth* yang digunakan oleh *client/*karyawan serta tidak dapat membatasi *client/*karyawan dalam mengakses situs – situs *negative* dan situs – situs media sosial.

## **4.1. Pengujian Jaringan Akhir**

Pengujian jaringan akhir ini akan membahas pengujian terhadap jaringan yang diusulkan untuk diterapkan pada CV Cahaya Indo Aluminium, dimana pada jaringan ini sudah menerapkan manajemen *bandwidth*  dan *filtering web access control .* untuk melakukan pengujian terhadap jaringan yang diusulkan, yaitu dengan cara melakukan *speedtest bandwidth,* yang dalam hal ini menggunakan alamat *[http://speedtest.cbn.net.id](http://speedtest.cbn.net.id/)* sebagai penyedia layanan *speedtest*nya. Selain melakukan pengujian terhadap *speedtest* juga dilakukan pengujian untuk melakukan akses ke situs – situs *negative* dan situs situs media sosial. Dari pengujian yang dilakukan didapatkan hasil sebaagai berikut:

Pengujian jaringan setelah menerapkan manajemen *bandwidth*

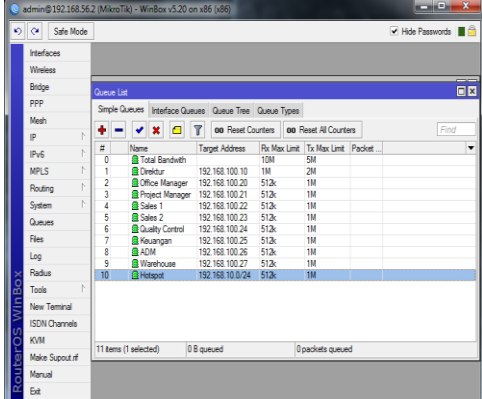

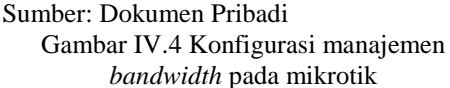

Pada gambar IV.4 diatas memperlihatkan hasil konfigurasi manajemen *bandwidth*  yang dilakukan pada *router* mikrotik untuk diterapkan pada jaringan CV Cahaya Indo Aluminium.

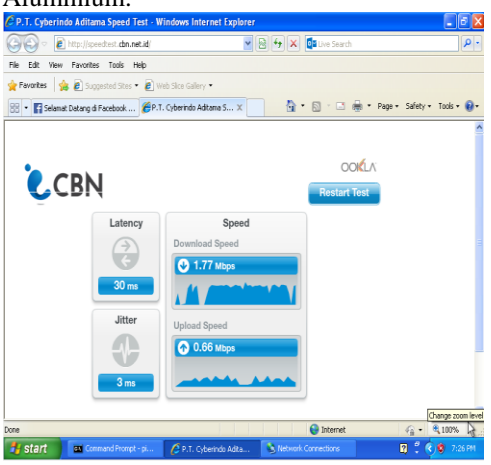

Sumber: Dokumentasi Pribadi

## Gambar IV.5 Hasil *speedtest* pada komputer direktur

Berdasarkan gambar IV.5 diatas merupakan hasil *speedtest* yang dilakukan pada komputer direktur. Dari gambar tersebut memperlihatkan hasil yang sesuai dengan konfigurasi manajemen *bandwidth* yang dilakukan pada *router* mikrotik bahwa direktur diberikan *bandwidth* sebesar 2 Mbps untuk *download*nya dan 1 Mbps untuk *upload*nya, dan berdasarkan hasil *speedtest* pada gambar diatas direktur mendapat *bandwidth* 1,77 Mbps untuk *download*nya dan 0,66 Mbps untuk *upload*nya.

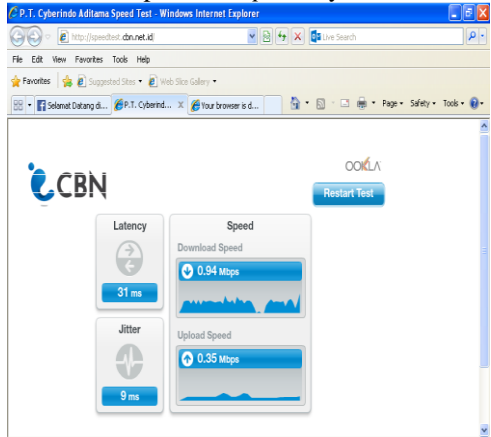

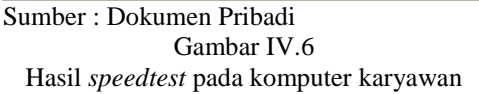

Pada gambar IV.6 diatas merupakan hasil *speedtest* yang dilakukan pada salah satu komputer karyawan. Dari gambar tersebut memperlihatkan hasil yang sesuai dengan konfigurasi manajemen *bandwidth*  yang dilakukan pada *router* mikrotik bahwa karyawan mendapat *bandwidth* sebesar 1 Mbps untuk *download*nya dan 512 Kbps untuk *upload*nya dan berdasarkan hasil *speedtest* pada gambar diatas karyawan mendapat *bandwidth* 094 Mbps untuk *download*nya dan 0,35 Mbps untuk *upload*nya.

1. Pengujian jaringan setelah dilakukan *filtering web access control*

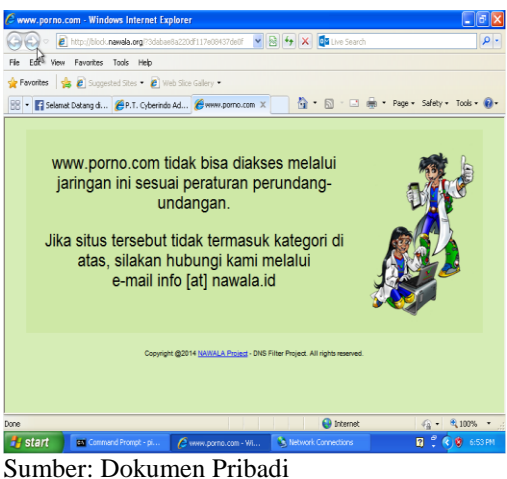

Gambar IV.7

Hasil pengujian *filtering web access control*  saat mengunjungi situs porno

Pada gambar IV.7 dapat dilihat hasil pengujian jaringan saat mencoba mengakses situs *negative* (situs porno), dari gambar tersebut terlihat bahwa *client/*karyawan tidak bisa mengakses situs *negative* tersebut, hal tersebut terjadi karena sudah dilakukan *filtering web access control* pada *router*  mikrotik yang tidak mengizinkan *client/*karyawan untuk mengakses situs – situs *negative* termasuk didalamnya situs porno.

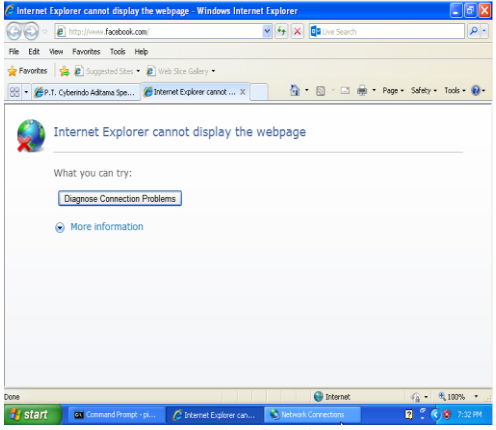

Sumber: Dokumetasi Pribadi Gambar IV.8 Hasil pengujian *filtering web access control* saat mengunjungi situs media sosial

Berdasarkan gambar IV.8 dapat dilihat hasil pengujian jaringan saat mencoba mengakses situs media sosial, disana terlihat bahwa *client/*karyawan tidak bisa mengakses situs media sosial tersebut, hal tersebut terjadi karena sudah dilakukan *filtering web access control* dengan

menggunakan *filtering firewall* yang dikonfigurasikan pada *router* mikrotik.

## **Kesimpulan**

Berdasarkan implementasi manajemen *bandwidth* dan *filtering web access control*  menggunakan metode *address list* yang penulis lakukan pada CV Cahaya Indo Aluminium. Maka penulis dapat menarik kesimpulan sebagai berikut:

- 1. Sistem jaringan komputer yang sudah menerapkan manajemen *bandwidth* dan *filtering web access control* mampu mengatur *bandwidth internet* yang digunakan pada suatu sistem jaringan komputer dan mampu membatasi akses ke situs – situs *negative* dan situs – situs media sosial.
- 2. Menerapkan manajemen *bandwidth* dan *filtering web access control* akan membuat karyawan lebih produktif damalam bekerja, sehingga akan menguntungkan bagi perusahaan. Karena karyawan tidak bisa mengakses situs – situs *negative* dan situs – situs media sosial.
- 3. *Filtering web access control*  menggunakan *address list* dapat meningkatkan efisiensi didalam menggunakan *resource* pada *router*  mikrotik, hal ini dikarenakan cara kerja *address list* mengelompokkan beberapa *IP address* menjadi satu, sehingga akan menghemat *script* (pengaturan), berbeda halnya jika pengaturan *filtering web access control* dilakukan secara satu persatu (satu *ip* satu pengaturan), hal ini akan memerlukan banyak *script*  (pengaturan) yang akibatnya akan menaikkan CPU *load* pada *router*  mikrotik, sehingga kerja *router* menjadi tidak maksimal dan akan mempengaruhi kinerja jaringan secara keseluruhan.

#### **Saran**

Saran yang penulis dapat berikan untuk mendukung implementasi serta pengembangan manajemen *bandwidth* dan *filtering web access control* menggunakan metode *address list*, antara lain:

- 1. Untuk mempermudah konfigurasi manajemen *bandwidth,* bisa dibuat aplikasi untuk mengatur *bandwidth*  dengan model GUI (*grapich user interface)* seperti *winbox.*
- 2. Manajemen *bandwidth* yang diterapkan pada jaringan yang berskala besar sebaiknya menggunakan metode *Queue*

*Tree* dan menggunakan *router* yang mempunyai spesifikasi tinggi agar tetap dapat memberikan *resource* terhadap implementasi manajemen *bandwidth.*

3. Untuk melakukan pem*blokir*an terhadap situs – situs *negative* dan situs – situs media sosial selain menggunakan fitur *filtering layer 7 protocols* yang terdapat pada *router* mikrotik dapat menggunakan *web proxy* yang terdapat pada *router* mikrotik.

# **DAFTAR PUSTAKA**

- [1]. Arifin, Hasnul. 2011. Kitab Suci Jaringan Komputer dan Koneksi Internet. Yogyakarta: Mediakom.
- [2]. Fitriastuti, Fatsyahrina dan Dodi Prasetyo Utomo. 2014. Implementasi Bandwidth Management dan Firewall System Menggunakan Mikrotik OS 2.9.27. ISSN: 2088-3676. Yogyakarta: Jurnal Teknik. Vol 4 No. 1, April 2014.
- [3]. Kurnianto, Catur Andi dkk. 2013. Manajemen Bandwidth Menggunakan Delay Pools di Squid Proxy (Studi Kasus : SMAN 1 Sragen). ISSN: 2338- 6313. Yogyakarta: Jurnal JARKOM. Volume 1 No. 1, Desember 2013: 57-65
- [4]. Kurniawan, Wiharsono. 2007. *Computer Starter Guide* Jaringan Komputer. Yogyakarta: Penerbit Andi.
- [5]. Madcoms. 2010. Panduan Lengkap Membangun Sistem Jaringan Komputer. Yogyakarta: Penerbit Andi.
- [6]. Riadi, Imam. 2010. Optimasi Bandwidth Menggunakan Traffic Shapping. Yogyakarta: Jurnal Informatika. Volume 4 No 1, Januari 2010: 374-382.